#### What do I need to take the test?

1. Pub 6744

- a) Standards of Conduct Test
- b) Intake Interview & Quality Test
- c) Advanced Course Test
- 2. TaxSlayer Practice Lab **TY 2020** (**NOT** TY 2019) for scenarios requiring a return

2020 Tax Program

Welcome to The Practice Lab

3. VITA/TCE Central / IRS Certification Tests

### How do I get to VITA/TCE Central?

1. TaxPrep4Free.org – Student – IRS Test

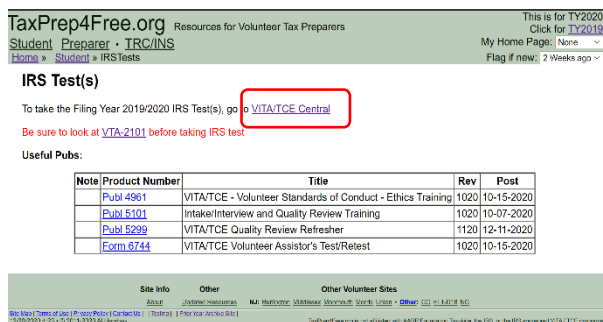

2. Direct Link <https://www.linklearncertification.com/>

#### Login to the Test Center **Certification Tests**  $\blacktriangleright$   $\triangleright$   $\triangleright$   $\triangleright$   $\triangleright$ Enter login name and password and then click "Login" Login Name: (Returning Counselors can use their prior year login name and password) Login Name Password: If you forgot your password, click the "Forgot the password" link. Password The ID and Password will be sent to the e-mail originally used when account was Login to your IRS account: created. Login Set up a new IRS account: **Create Account** If you forget the Forgot Password? **CLICK HERE** password

### **IF YOU DO NOT HAVE AN ACCOUNT, YOU MUST CREATE ONE -- NEXT PAGE.**

### **How do I set up a new IRS account?**

Click "Create Account" Note: if you have an account, skip this page.

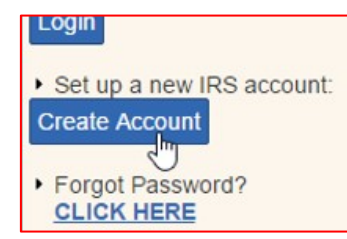

Fill out the Self-Registration form

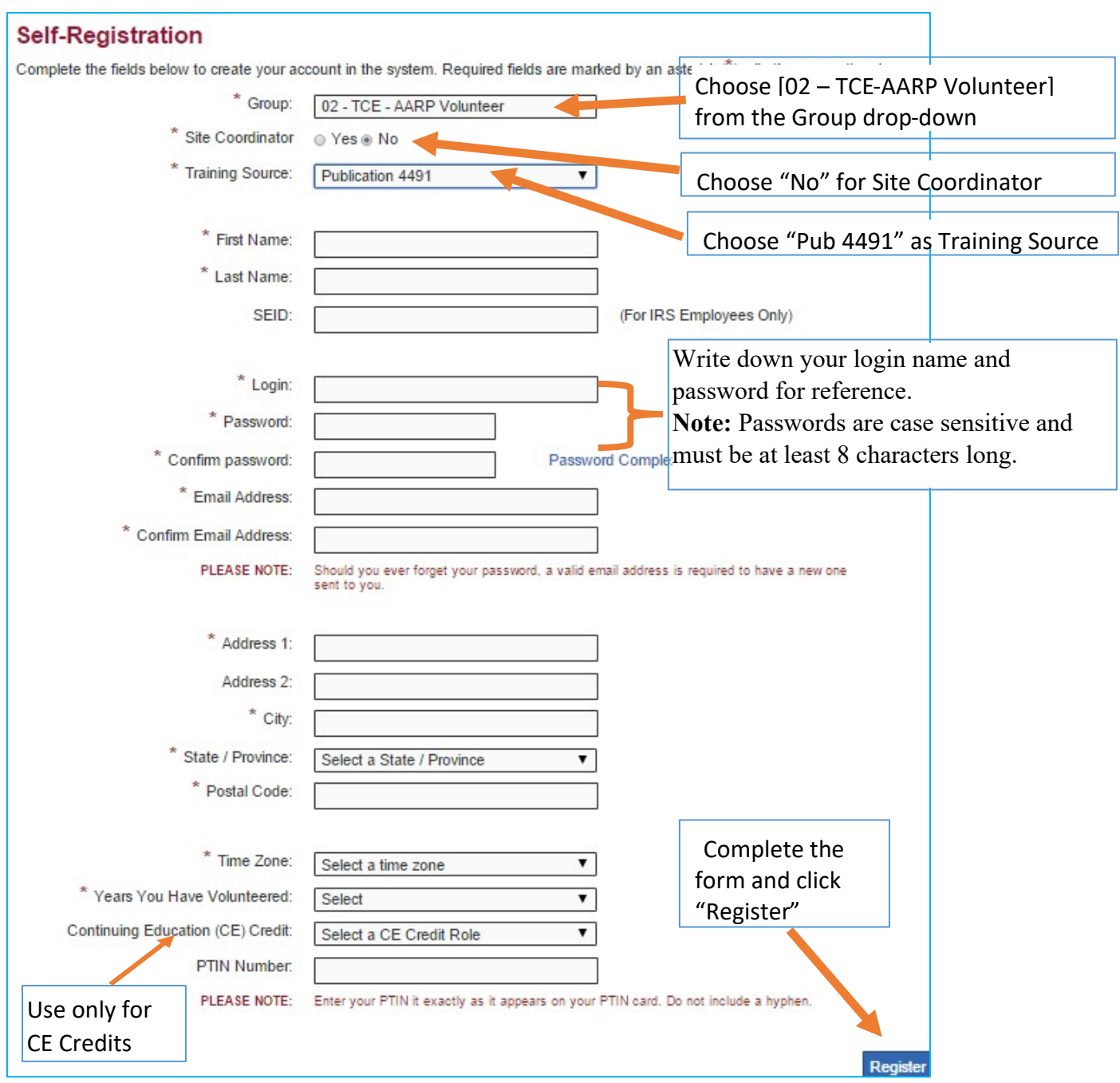

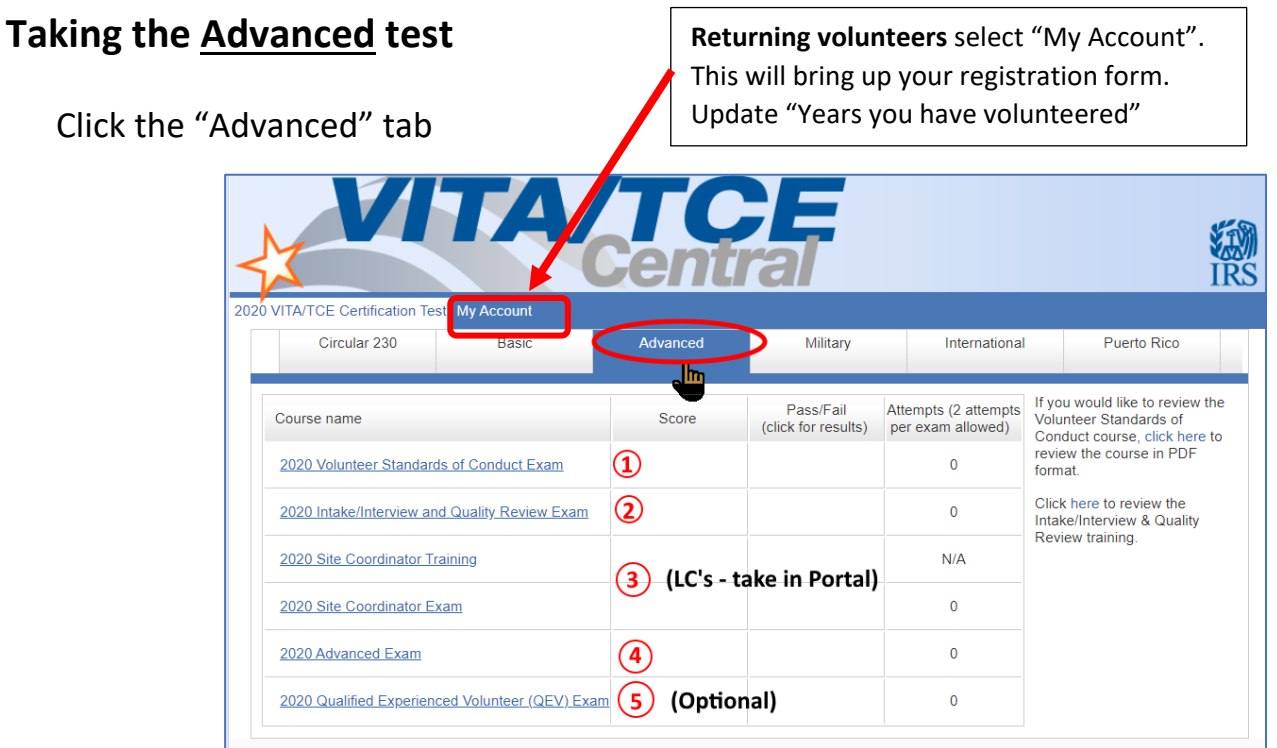

- 1. You MUST take the VSC test first.
- 2. Take the Intake/Interview & Quality Review next
- 3. Site Coordinators (LC's, backup LC's, Shift supervisors) take this test in the Volunteer Portal, Training Tab, when it is available. Skip this test if you are not a site coordinator.
- 4. Take the **Advanced** test next.
- 5. Experienced volunteers may want to try the QEV exam, it is optional and does not affect certification.
- When you pass VSC, IIQ and Advanced tests, see the next section on what to do next.

#### On-Line Strategies for taking the test

- 1. Answer the test AND re-test questions (the re-test answers may inform on the first test) on paper in the 6744 book before you attempt to take the test on-line.
- 2. Use **TY 2020** for scenarios requiring returns
- 3. You have 2 chances, if you fail the second time you cannot be certified for this year.

**WARNING: There are manual corrections to the Advanced Test in Pub 6744 that may affect the answers. See VTA 2021-01 available on TaxPrep4Free.org – Student – IRS Test. Make the corrections as directed before taking the test.**

**Getting and Forwarding your Volunteer Agreement** 

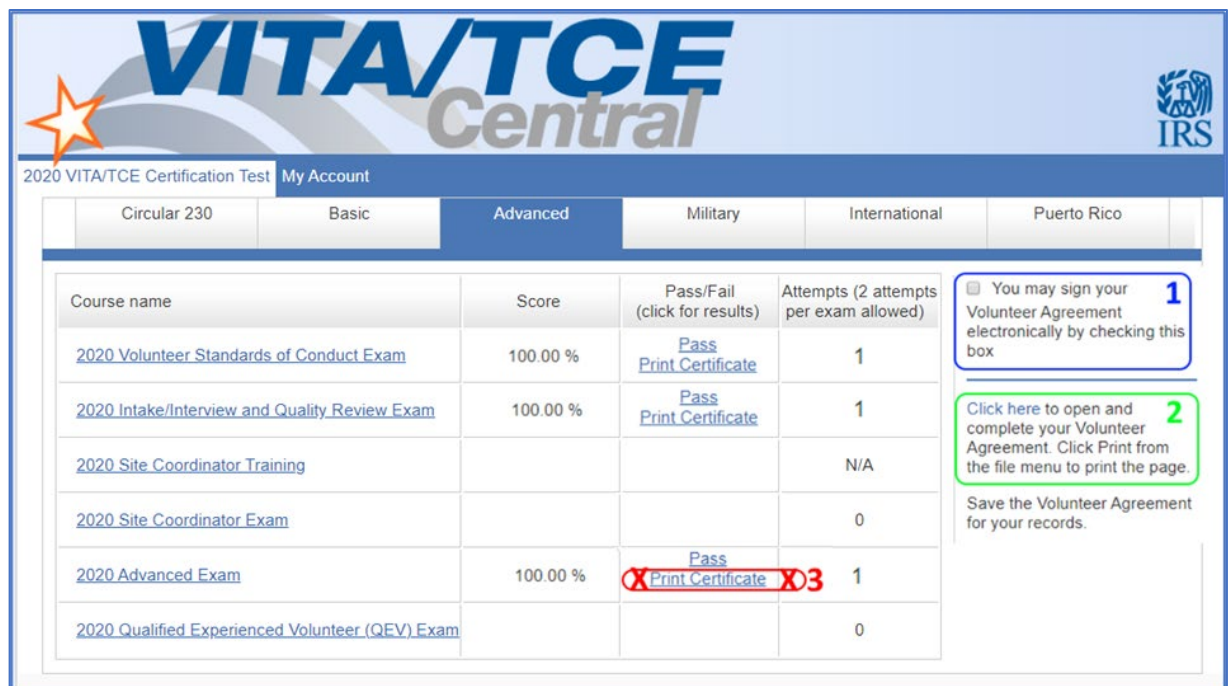

- 1. Check the box to ELECTRONICALLY SIGN the Volunteer Agreement.
- 2. Click the "Click here" link to bring up the pdf document. You may print it for your records.
- 3. DO NOT USE THESE CERTIFICATES FOR CERTIFICATION. You may print them for your own use if you wish.

For Certification, a signed Volunteer Agreement form showing a "Pass" for all three mandatory tests. **AGAIN, DO NOT SEND THE IRS CERTIFICATES**.

E-mail the electronically signed Volunteer Agreement pdf file as an attachment to your District designated person.

If you don't know how to attach the pdf file or otherwise have an issue with e-mailing the electronically signed Volunteer Agreement pdf file, print it, and mail it to your District designated person.